# **HD Video Capture Pro Quick Start Guide**

Thanks for purchasing ezcap291 HD Video Capture Pro. The following guides you how to set up. Hope this device will bring you nice digital experience.

With this ezcap291 HD Video Capture Pro, you can capture up to 1080P video from HDMI ,Ypbpr (component) or composite port, such as blue ray, set-top-box, computer, game box, VHS, etc. And you can playback the record movie directly.

Ezcap291 has record and playback two function in one device, use button "MODE" to switch, blue LED "REC" on mean in recording mode, green LED "PLAY" on mean in playback mode.

# **Features/ports and buttons:**

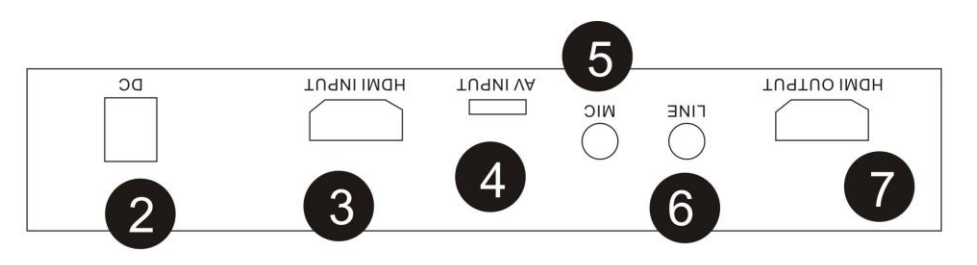

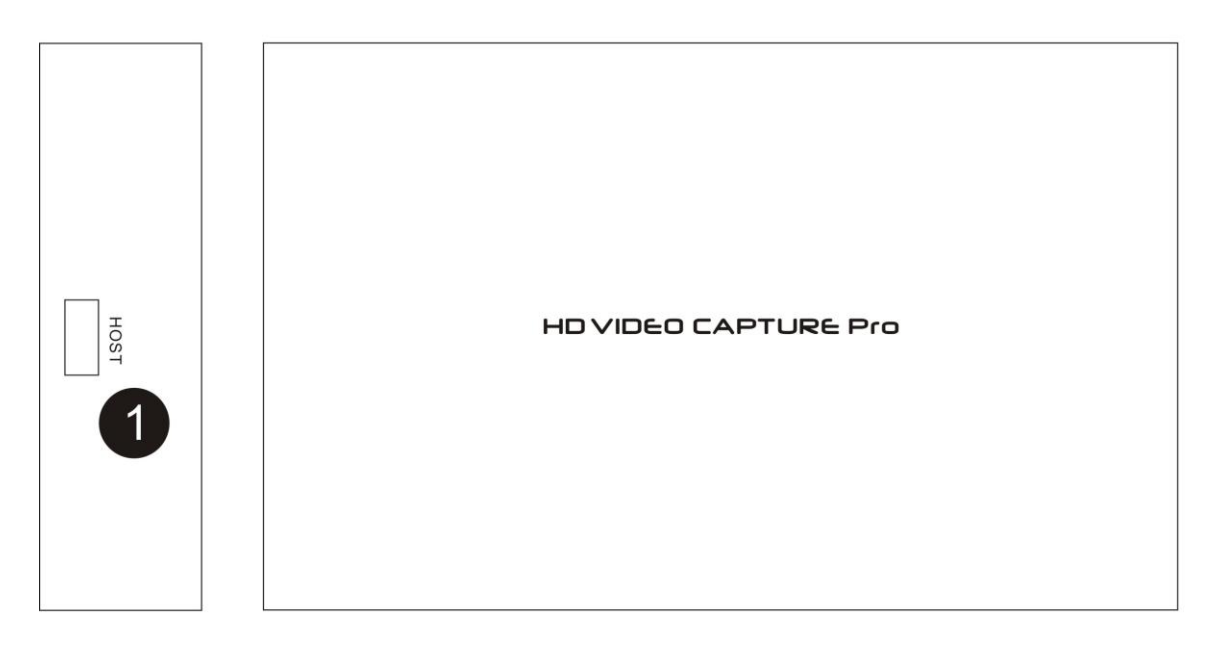

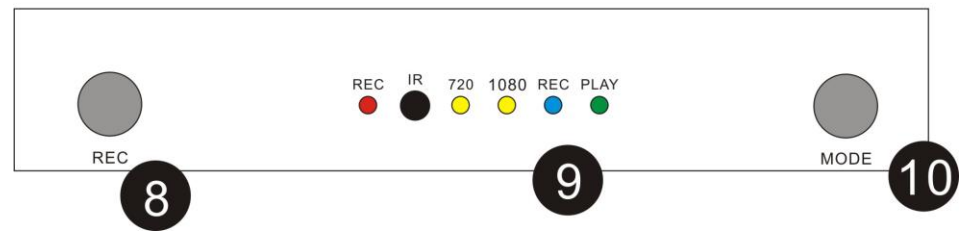

- 1. HOST— For connect USB flash or HDD to saving recording video file, or still image
- 2. DC—DC 5V power supply.
- 3. HDMI IN—HDMI input.

4. AV INPUT—With a come in package cable, to connect composite and component input.

- 5. MIC—Microphone input.
- 6. LINE—Line out.
- 7. HDMI OUTPUT—By pass the input video source to monitor.
- 8. REC BUTTON—Press to record, press again to stop recording.
- 9. LEDs

REC—Red, be on when recording.

IR—IR receiver.

 720—When this LED on means now recording 720P video, can set it by remote controller. 1080—When this LED on means now recording 1080P video, can set it by remote controller. REC—Blue, will be on at recording mode, set by button "MODE" or remote controller. PLAY—Green, will be on at play back mode, set by button "MODE" or remote controller.

10. MODE—Set mode between Recording and Play back

## **Remote controller:**

MODE—Set mode between Recording and Play back

**RECORD AREA** (Effect when switch to Recording mode):

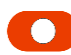

Start and stop recording.

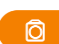

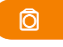

To capture one still image with one press. (Won't work during recording.)

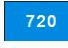

Change record quality to 720P, only effect when Input source is more than 720P

1080 Change record quality to 1080P, only effect when input source is 1080P

#### **PLAYBACK AREA**

- hot key—During play back a movie, press this key to pop up quick menu, such as repeat mode video setting…
- EXIT—Shot press to back up one page, Long press to back to home page

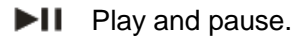

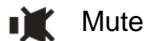

 $\blacktriangleright \blacktriangle \blacktriangleright \bigtriangleup \blacktriangleright$  OK Navigation key

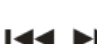

**Ide I Previously and Next.** 

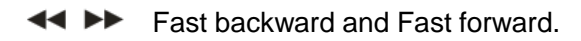

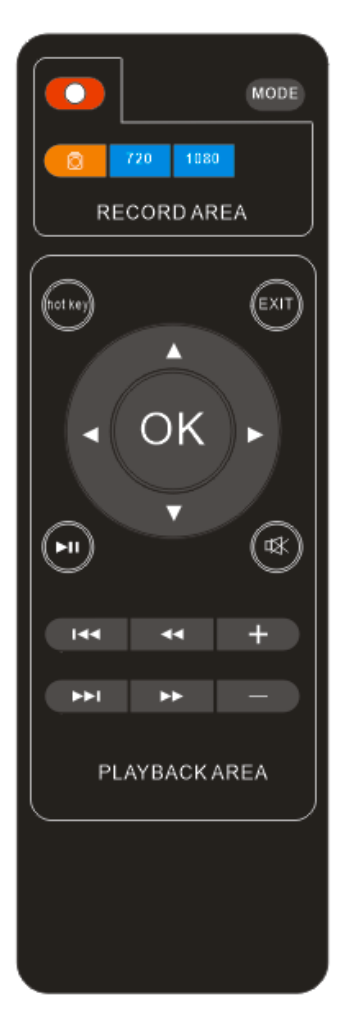

### $+/-$  Volume up and down. **Connections:**

Ezcap291 have 3 input modes: HDMI, component, composite. And it will automatically recognize the input video source.

#### **Connect with HDMI input source:**

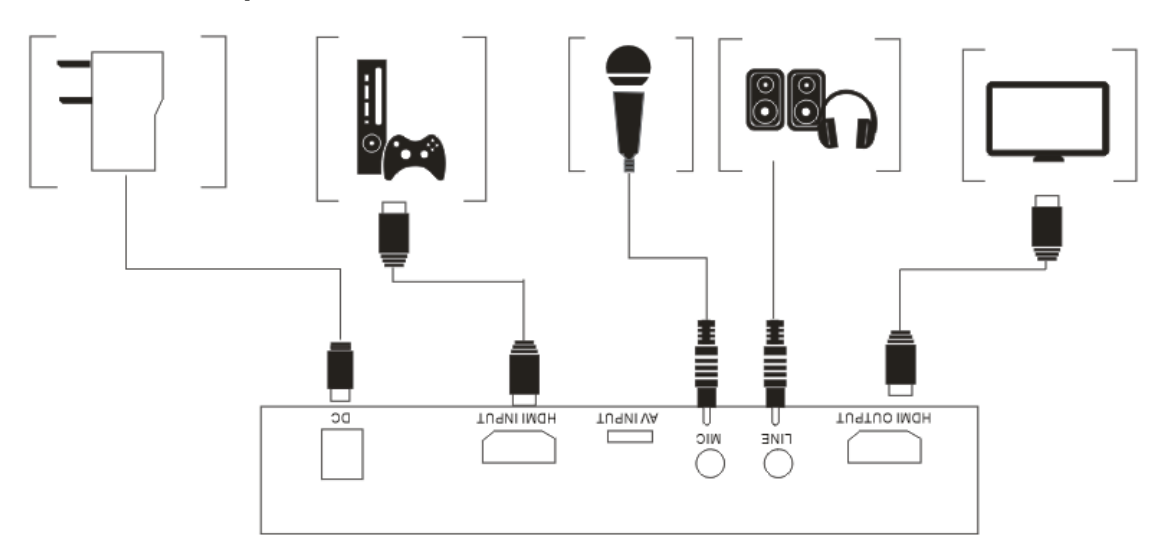

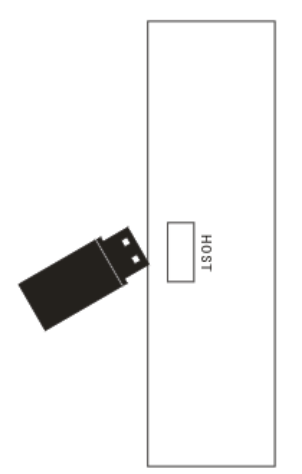

- 1, Connect power with DC adaptor
- 2, Plug an USB disk.
- 3, Use HDMI cable connect HDMI video source, such as game player, set top box, etc.
- 4, With HDMI cable connect to monitor
- 5, The "LINE OUT" is for connect to speaker or earphone, it's not necessary if you don't need, cause the HDMI output also with audio output.
- 6, You can connect your microphone to record your comment when play game, it's not necessary only if you need it.

#### **Connect with Ypbpr component video source (such as DVD player, PS3. Etc):**

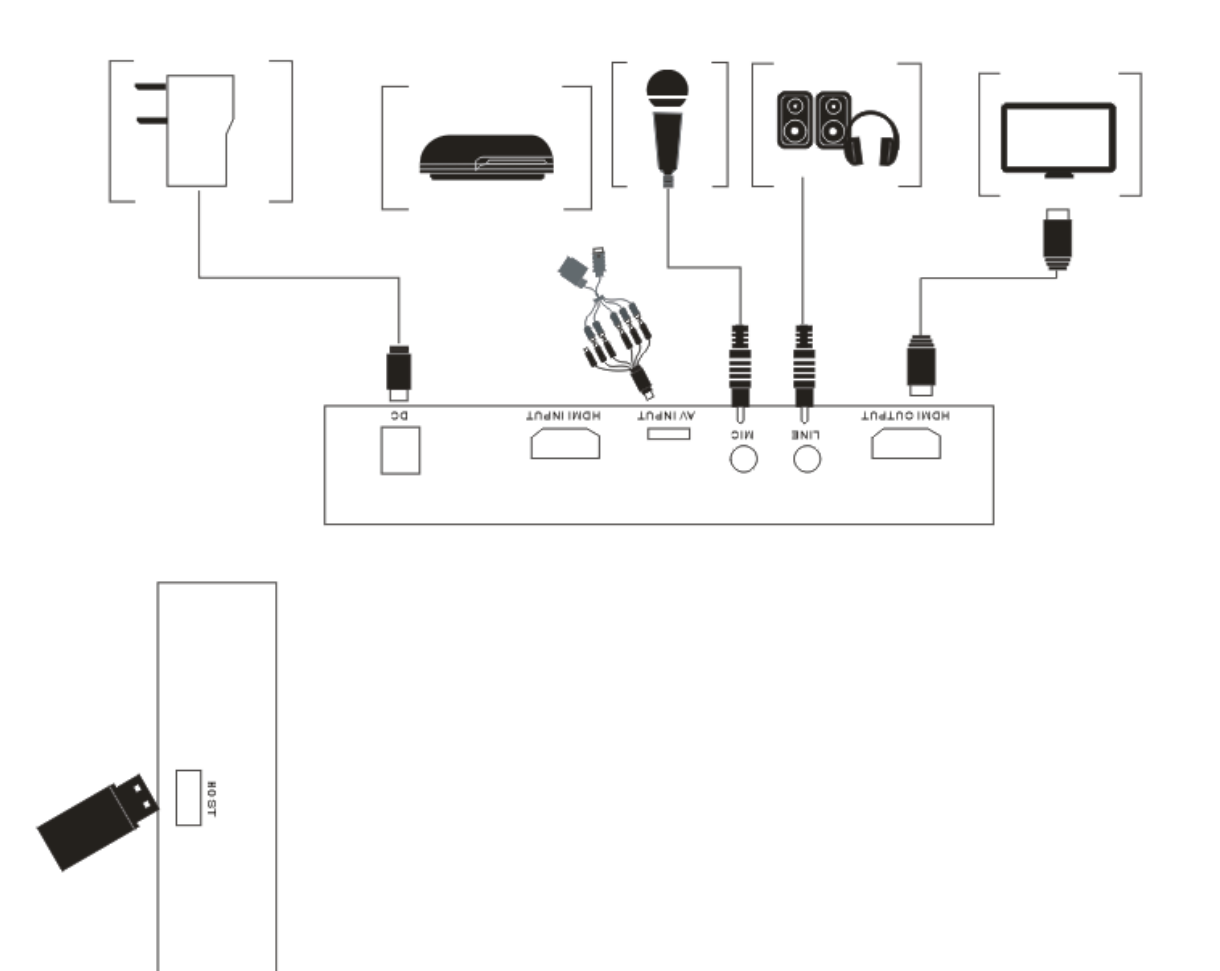

- 1, Use the adapter cable in the package to connect component (red, blue, green), just don't mixed the red with the audio cable (the audio cable red and white will be separated with component)
- 2, The other connection will total same as HDMI connection above.

*Note:* For PS3 connect, you also need to do following settings: Go to the settings---Video output settings, choose "Component/D-Terminal":

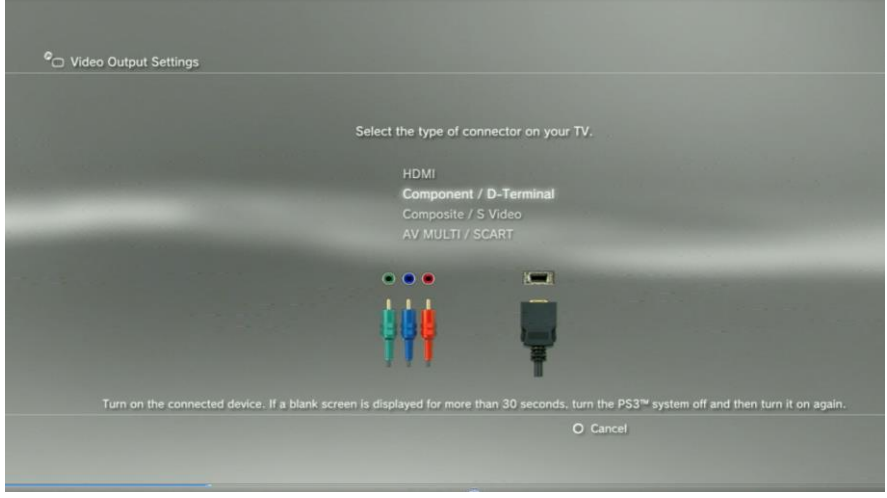

 At the resolutions setting, make sure the "1080P" option is NOT be ticked, otherwise some game play (e.g. GT5) cannot be recorded:

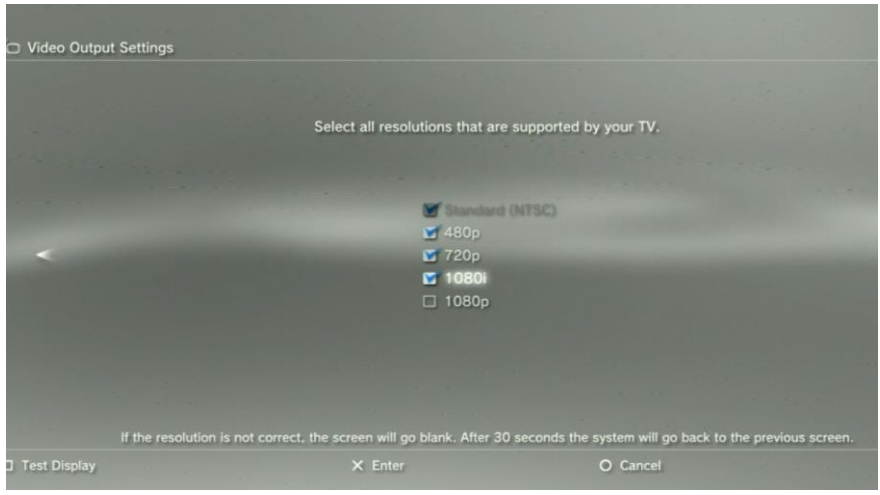

**Connect with composite video source (such as camera, VHS, V8, Hi8, Etc):**

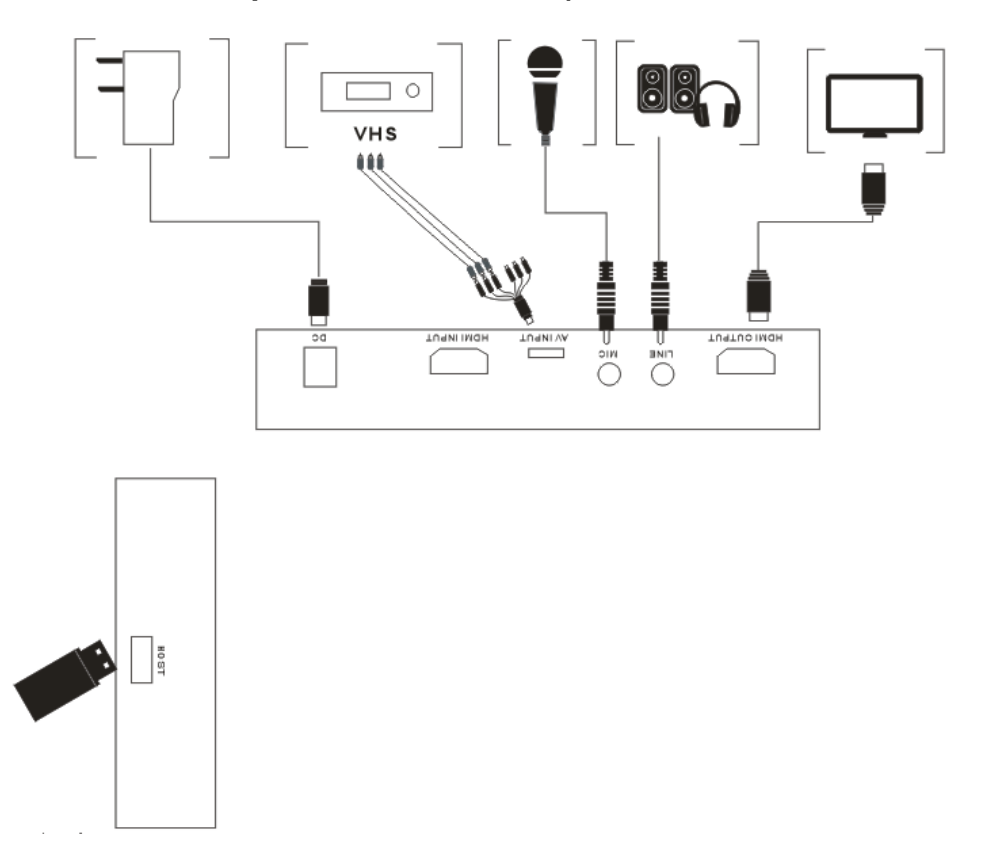

- 1, Connect the composite (yellow cable and red white audio cable) to your video source with the adapter cable come with the package.
- 2, The other connections are all same as HDMI input connections above.

## **Record:**

When power on ezcap291, it will be at default mode—Recording mode, the blue REC LED will be on.

After connection is ready (no matter composite, component, or HDMI),you should see the pass through video on the screen.

The 720P/1080P quality LED will shows on 1080P default if the input source is 1080P, means on

1080P file recording, you can press the "720 " button of remote controller to set it to 720P, then the 720P LED shows on, means the recorded file will be 720P. If the input source is under 1080P, then the LED only shows on 720P, and the "720/1080" button will not take effect, means only record 720P or under 720P file (base on input quality).

To record video is very simple --- press the REC button (or remote controller), then you will see the red REC indicator turns on, it means now recording.

Use SNAPSHOT button of remote controller, you can get a still image by one press, but it is only work when NOT recording.

Recording comments during video recording: If you connect a Microphone to MIC port, you can record comments with video.

There are several reasons for no actions when press record button, you may need check:

1, The input video source disconnected.

2, The USB flash is out of memory.

3, The format for USB flash is not suitable, e.g. exFAT. ezcap291 support FAT, FAT32, and NTFS.

4, The USB flash is not connected well.

5, The USB flash is not ready, normally, it will take 4~8 seconds after plug it on.

To stop recording, just press the button again, will see REC indicator flash few seconds then turns off, means the record is stop, now you can take off your USB flash.

*Note:* please do not take the memory off when the indicator is flashing. The recording will automatically stop if the USB flash out of space.

After stop recording, connect the USB flash to computer will see the recorded files: for 1080P recording, file will be Encode\_1080P\_1, for 720 or 480p recording, file will be Encode\_1.

Every record/stop operation will create a different recording file: Encode\_1080P\_1, Encode\_1080P\_2, Encode\_1080P\_3… and so on.

The max size per file will be around 1.95GB (around 15 minutes for 1080p video), when you record a video more than 1.95GB(15 minutes), ezcap283 will partition it in more than 1 file, for example: if you record a 45 minutes 1080p video by one click recording, you will see 3 files: Encode\_1080P\_1, Encode\_1080P\_1\_1, Encode\_1080P\_1\_2…and so on

Sometimes you may find that some recorded video with problems, like: skip. It may caused by you are using a USB flash on NTFS format, and you haven't click "safety remove" the device when disconnect from computer (especially for USB HDD, if not safety remove, may caused serious problem). You can try to format it to FAT32 if that problem keeps happen.

## **Playback:**

After recording, you may want to playback the recorded file. Just press the "MODE" button, then you will see the green "PLAY" led goes on (the blue "REC" led be off), in few seconds, you will see the playback page on your screen:

Use remote controller to choose movie to playback the recorded video, or photos if you want see the snapshot pictures. Choose "File Manager" can play both video and picture.

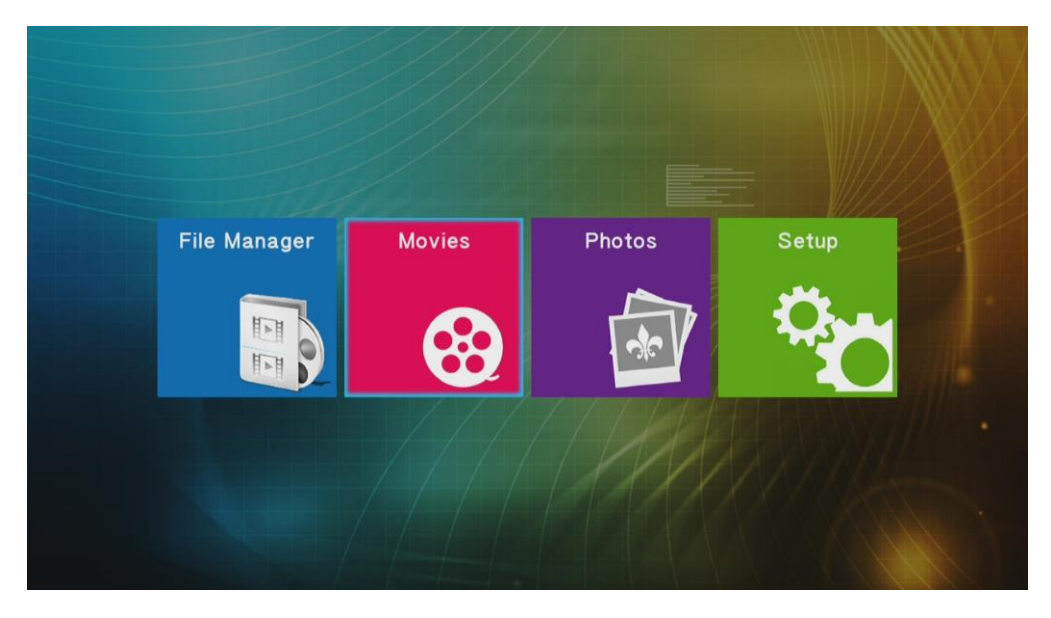

Choose "Setup" to set Language or other options:

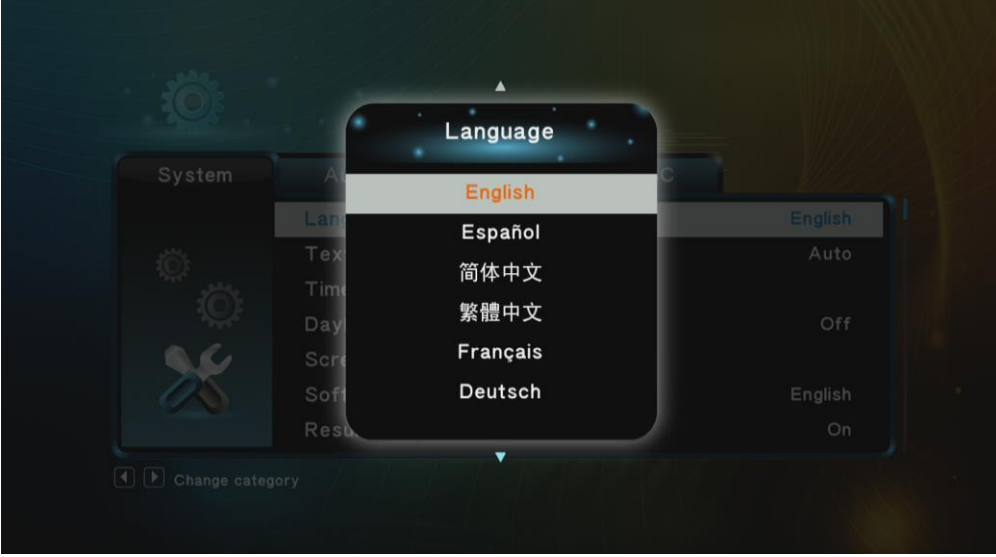

# **Firmware and others:**

1, Update firmware: you maybe need update firmware for this device for some reason. Copy the firmware file in to USB disk, power off the device (unplug power jack), plug USB disk to device, power on, the red REC indicator will flash 7~8 seconds, it means the update is finished.

2, After long time using, you will see the number of recording file become too big, for example Encode 1080P 234, but you want it be start from Encode 1080P 0, to do it you just keep press record button (do not connect USB storage) 4 seconds, when you see the red REC led flash, the file number will start from 0.

3, Change the date: you may find out that the date of the recorded file is not synchronous with your local time. To change the time of ezcap291, you need create a TXT file name "rtc\_setup" (It should be in including software CD) , type your local date and time with following format (for 2014 July 31 11:00:00):

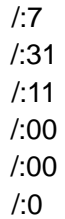

Should be exactly same format as it (first line be year, second line be month..etc, end with /:0 , each line with start "/:"), and save it.

Then copy the rtc\_setup file to USB flash, connect to ezcap291 then power on, then the time is set ready.

# **Specifications:**

#### **Connections**

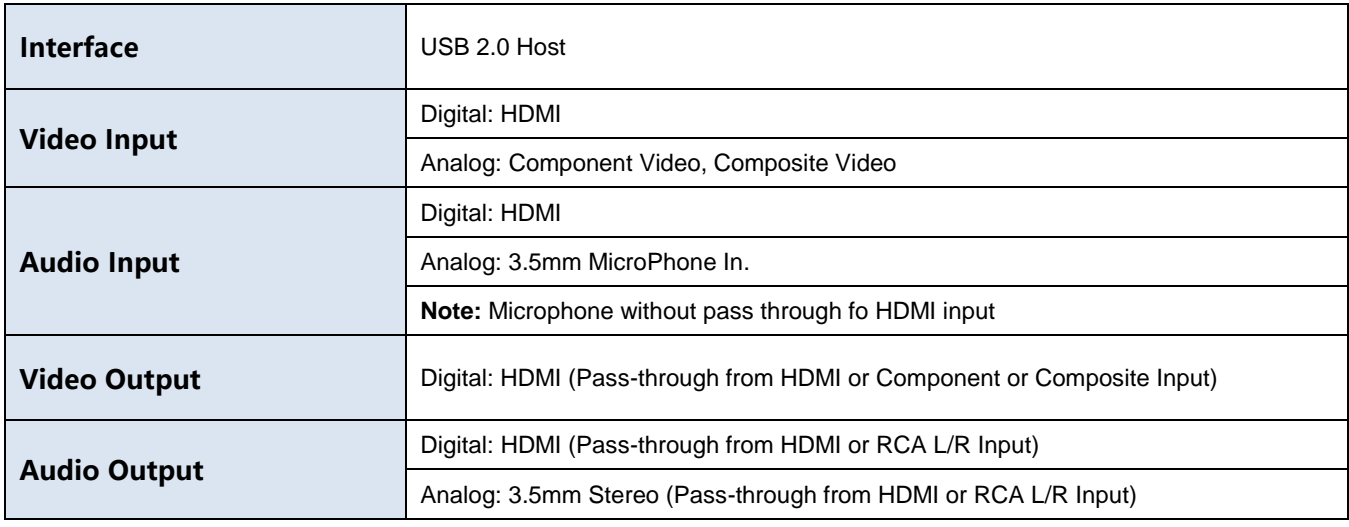

## **Applicable Connections with Game Consoles**

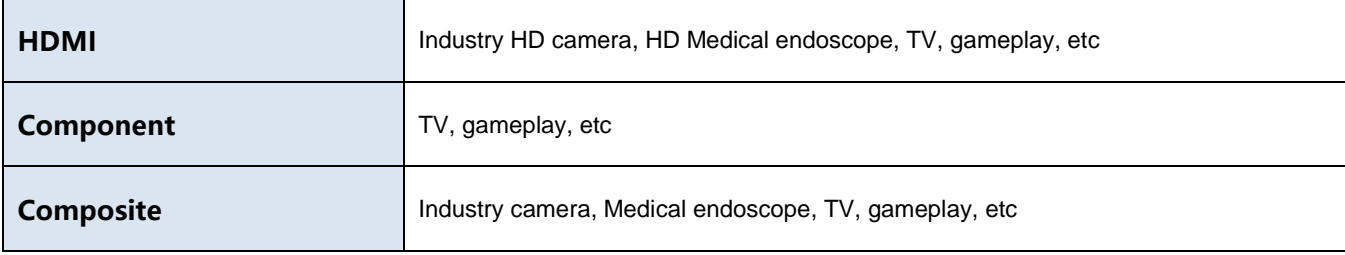

#### **Hardware Extra**

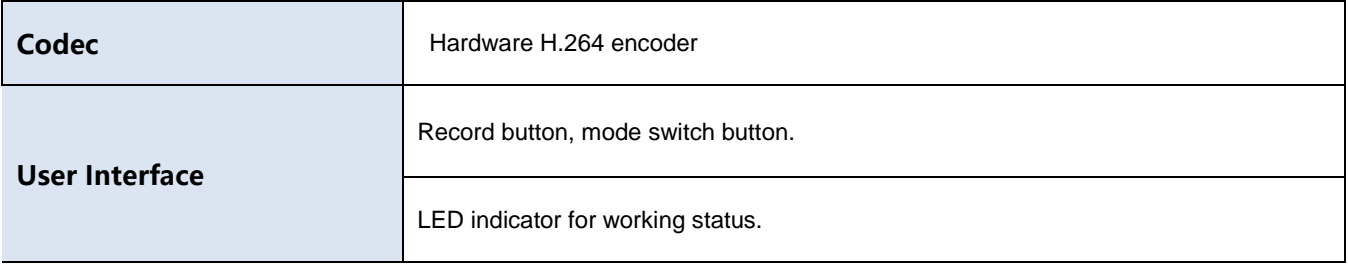

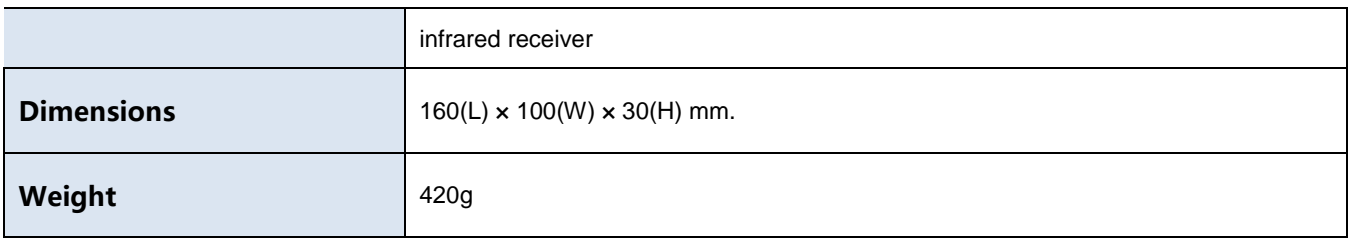

## **Package Contents**

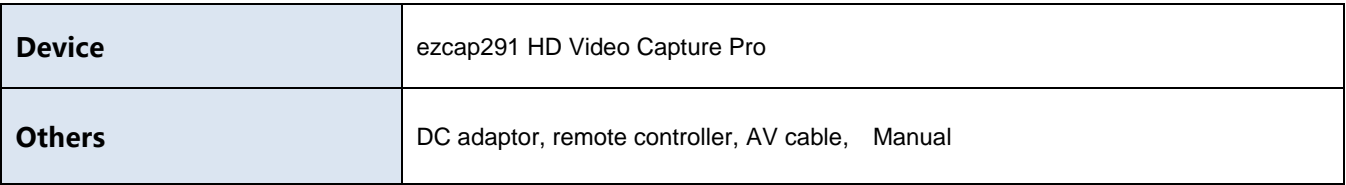

#### **Standards**

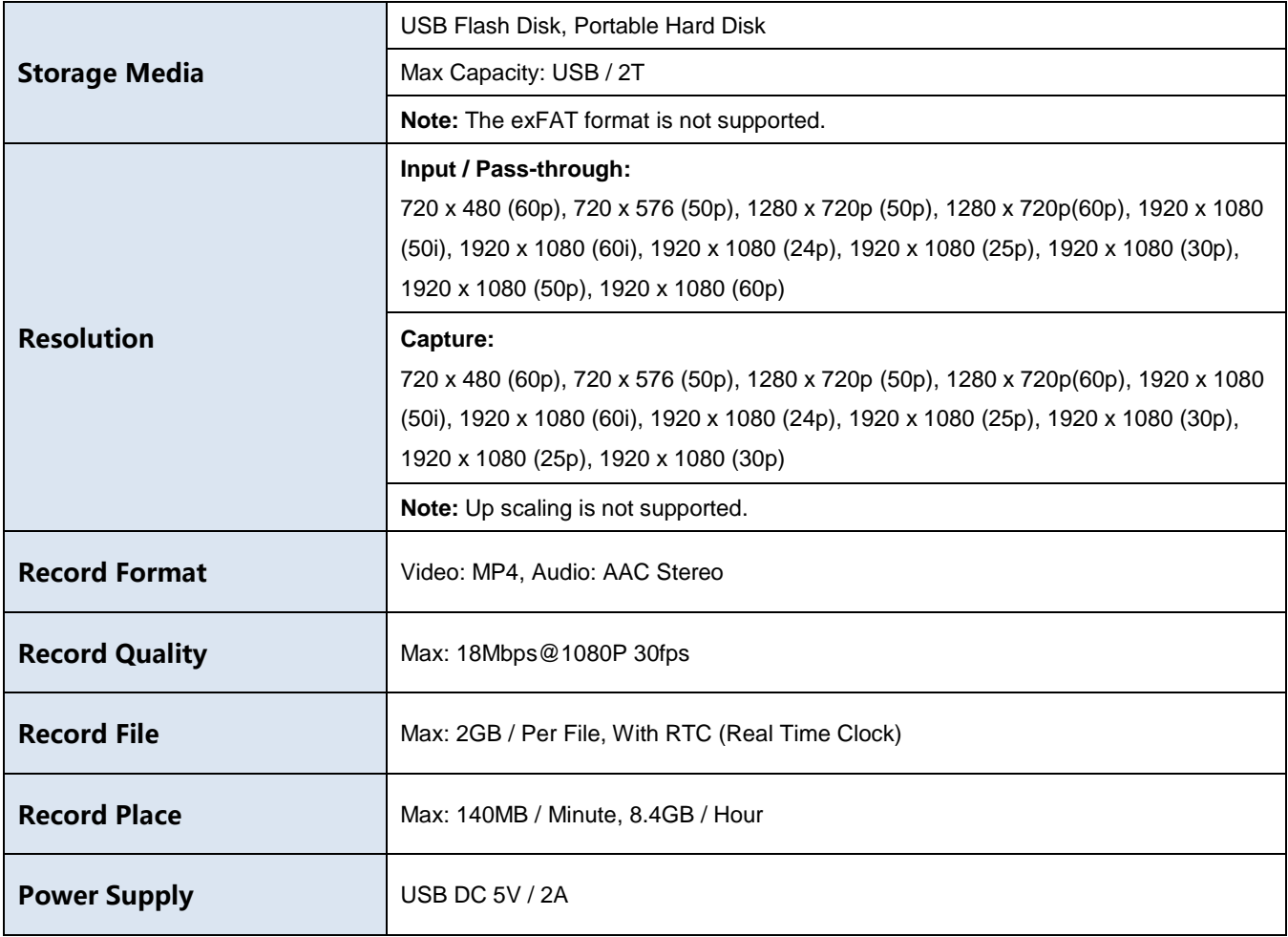